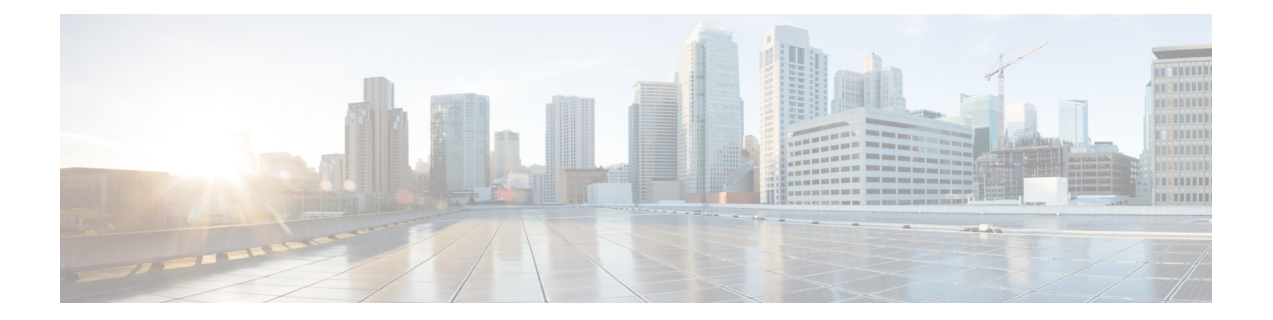

# **Configuring IP SLAs for FabricPath Echo Operation**

This module describes how to configure an IP Service Level Agreement (SLA) for FabricPath Echo operation to monitor end-to-end response time between two devices in the FabricPath network.

This chapter includes the following sections:

- [FabricPath](#page-0-0) Echo Operation Overview, page 1
- Guidelines and Limitations for [Configuring](#page-1-0) IP SLAs for a FabricPath Echo Operation, page 2
- [Configuring](#page-1-1) IP SLAs for FabricPath Echo Operation, page 2
- Configuring IP SLA Reaction [Configuration](#page-4-0) for Performance Metrics, page 5
- IP SLA [FabricPath](#page-4-1) Echo Operation Return Codes, page 5
- [Configuration](#page-6-0) Examples for IP SLA FabricPath Echo, page 7
- Feature Information for [Configuring](#page-7-0) IP SLAs for FabricPath Echo Operation, page 8

## <span id="page-0-0"></span>**FabricPath Echo Operation Overview**

FabricPath Echo operation measures end-to-end response time between two devices in the FabricPath network. The response time is computed by measuring the time taken between sending one FabricPath echo request message (packet) to the destination switch and receiving an echo reply. This provides the round-trip time (RTT) for the packet.

The illustrations in the following figures show the IPSLA FabricPath Echo operation between Virtual Device Contexts (VDCs) on the same device and between two devices, one configured as Sender and the other as Responder.

**Figure 1: FabricPath Echo Operation**

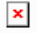

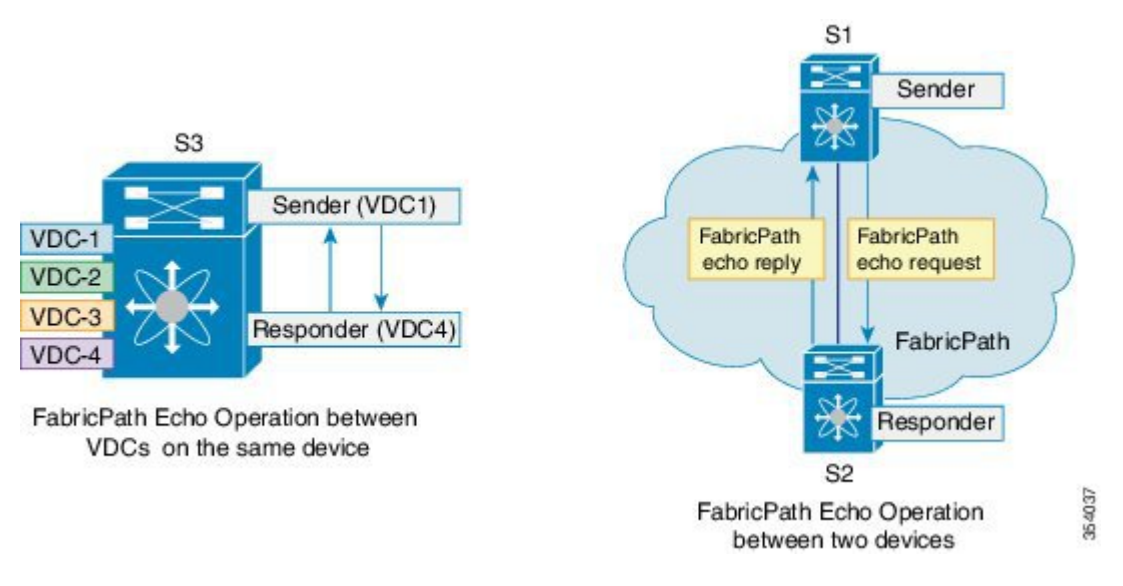

FabricPath Echo operations help network operators and administrators diagnose data plane failures in Transparent Interconnection of Lots of Links (TRILL) or FabricPath networks by measuring the active performance of the corresponding network and verifying the connectivity of the flow. Users can regularly send echo packets and monitor network performance using system logs and Simple Network Management Protocol (SNMP) traps.

# <span id="page-1-1"></span><span id="page-1-0"></span>**Guidelines and Limitations for Configuring IP SLAs for a FabricPath Echo Operation**

Currently, FabricPath Echo operations do not support the **history enhanced** command.

# **Configuring IP SLAs for FabricPath Echo Operation**

#### **Before You Begin**

Enable the FabricPath feature set in the VDC.

Install the FabricPath feature set before you enable FabricPath on a device. Refer to the chapter "Configuring FabricPath Switching" in the Cisco Nexus 7000 Series NX-OS FabricPath Configuration Guide for information about installing and enabling the FabricPath feature set.

#### **Procedure**

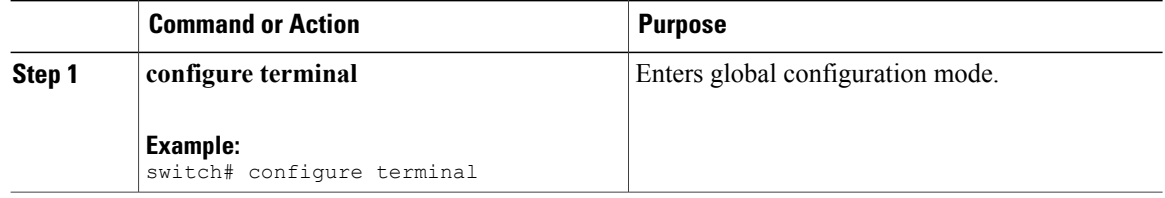

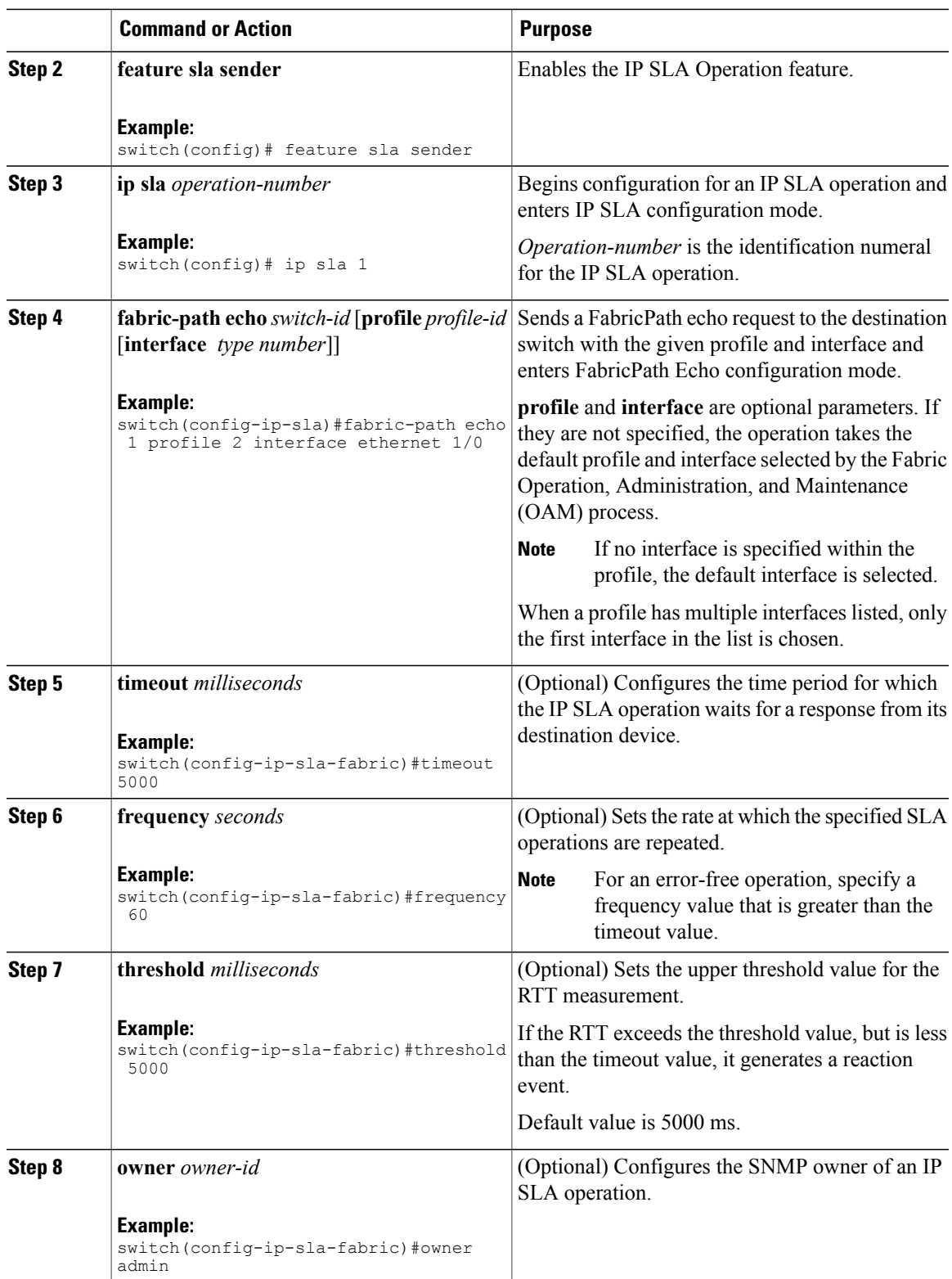

 $\mathbf l$ 

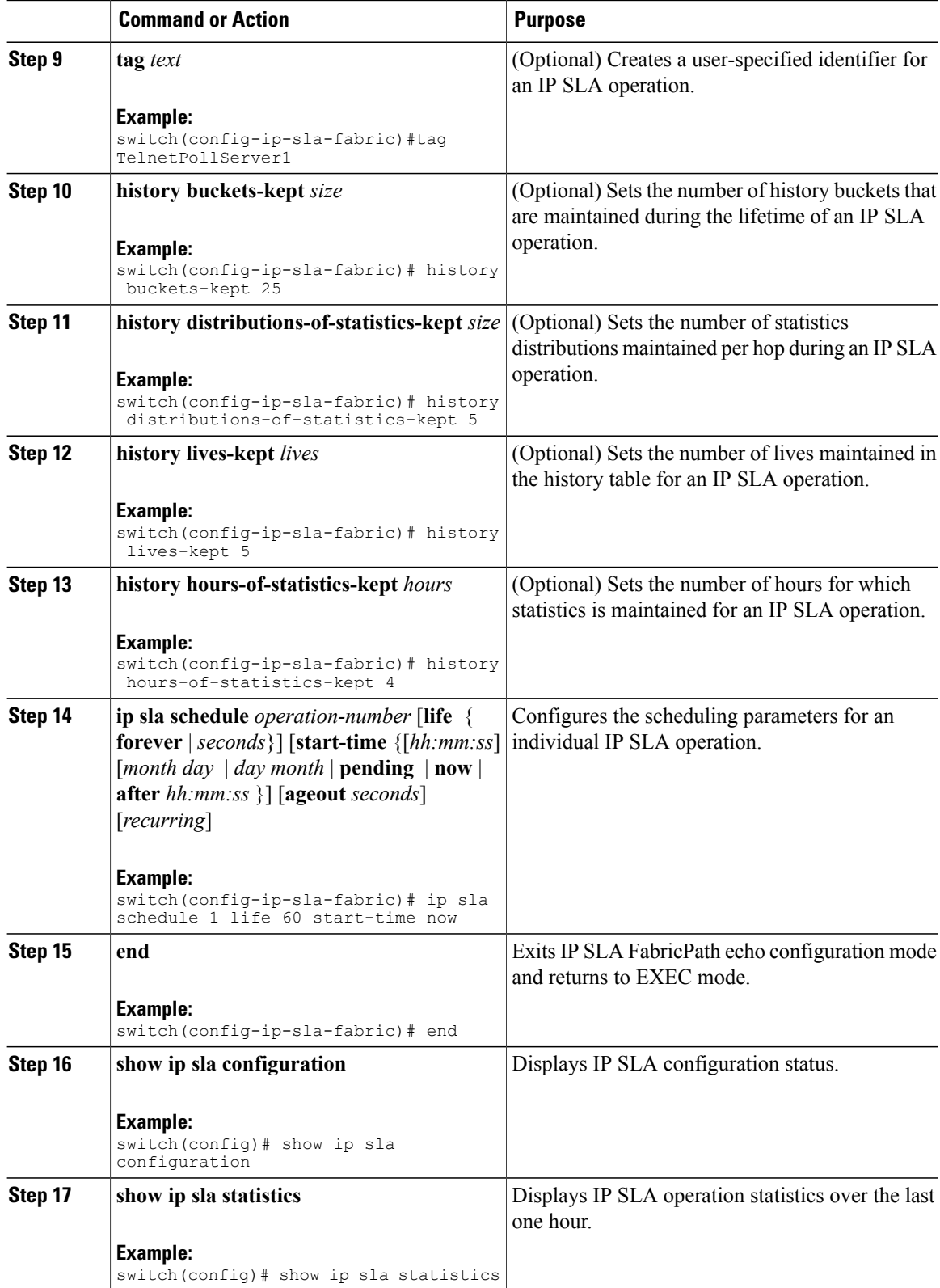

# <span id="page-4-0"></span>**Configuring IP SLA Reaction Configuration for Performance Metrics**

IP SLA reactions are configured to trigger when a monitored value exceeds or falls below a specified level, or when a monitored event, such as a timeout or connection loss, occurs. If IP SLAs measure too high or too low in a configured reaction, IP SLAs can generate a notification to a network management application or trigger another IP SLA operation to gather more data.

You can configure IP SLA reaction for FabricPath Echo operation to monitor the *timeout* and *rtt* values.

#### **Procedure**

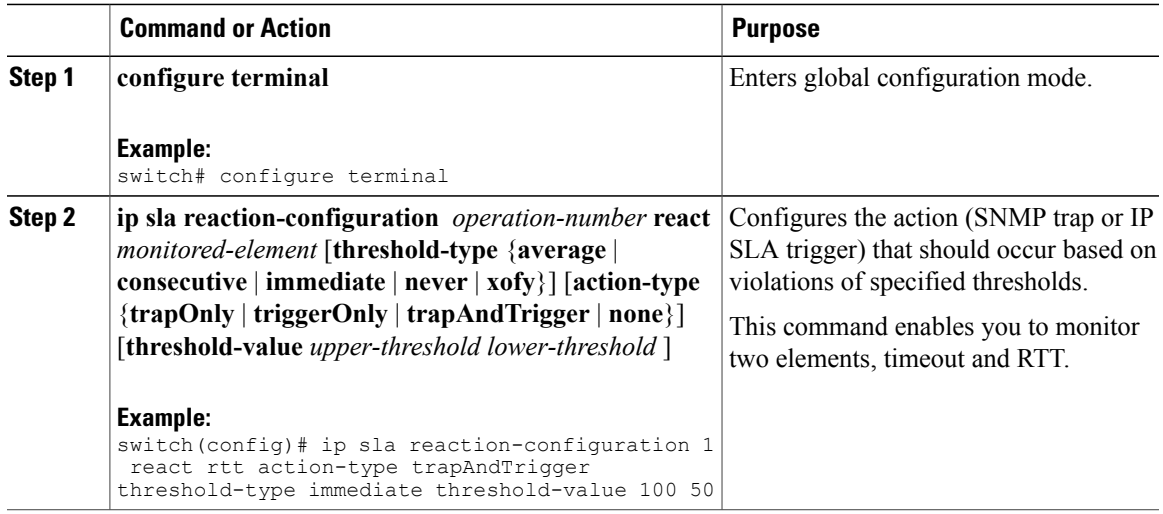

## <span id="page-4-1"></span>**IP SLA FabricPath Echo Operation Return Codes**

A FabricPath Echo operation generates responses (return codes) depending on certain conditions of the operation. The following table lists the various responses from a FabriPath echo operation and the conditions under which they are generated.

Use the **show ip sla statistics** command to view the return codes of an echo operation.

 $\mathbf{I}$ 

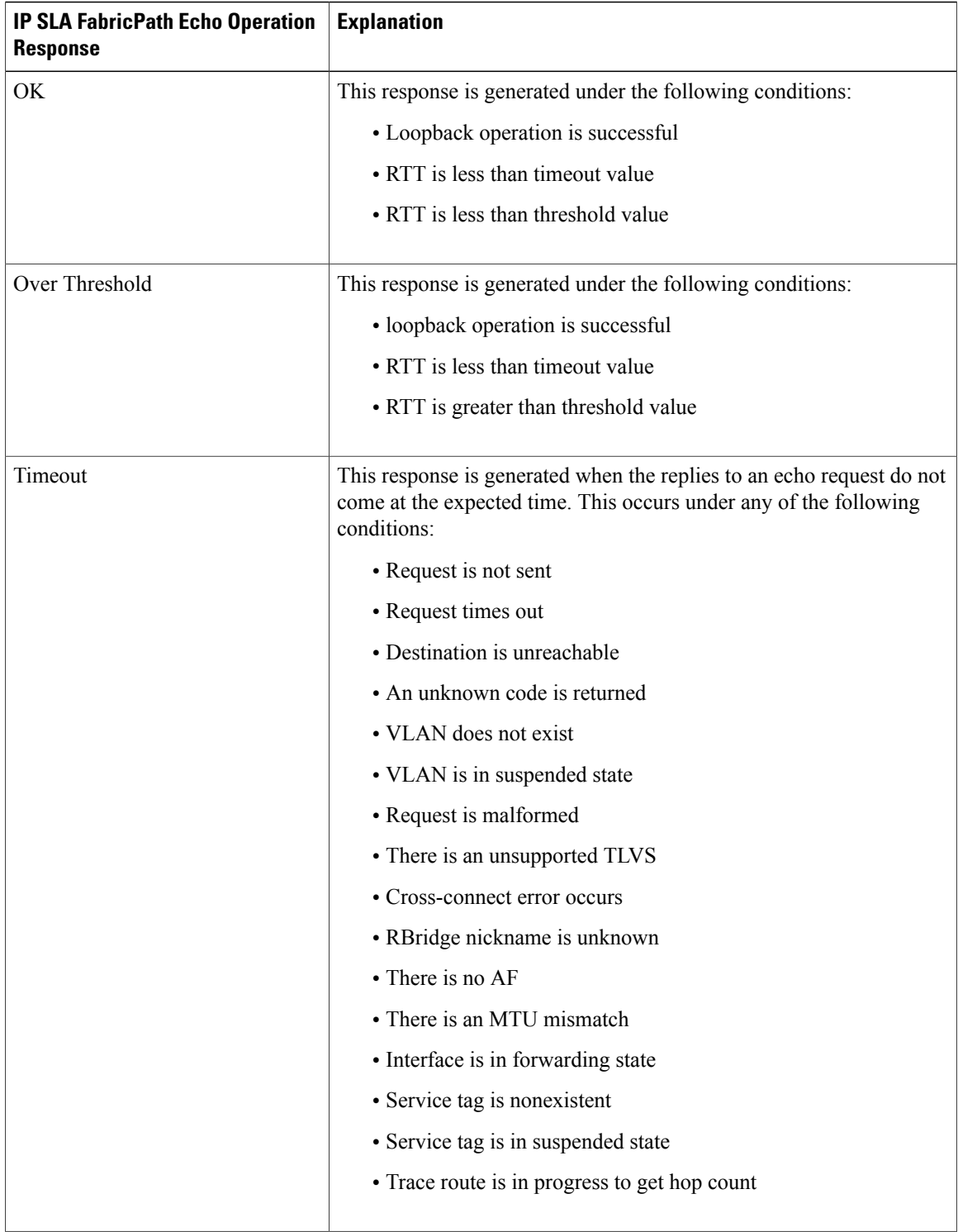

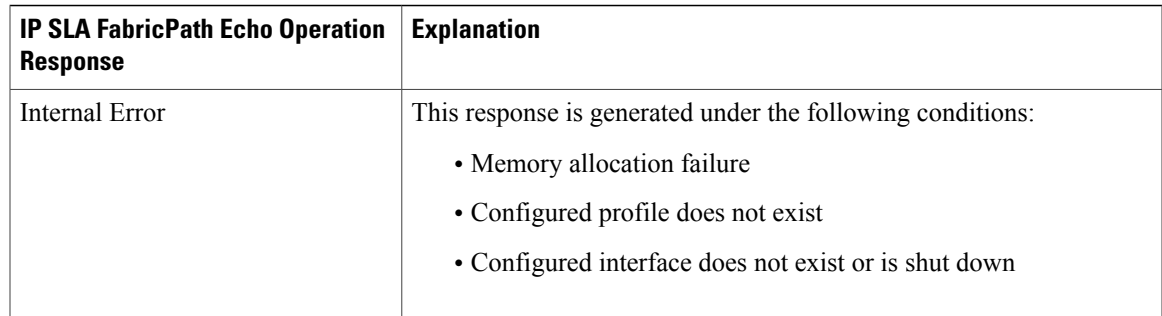

## <span id="page-6-0"></span>**Configuration Examples for IP SLA FabricPath Echo**

### **Example: Configuring an IP SLA FabricPath Echo Operation**

The following example shows how to configure operation 6 as an IP SLA FabricPath Echo operation with basic parameters:

```
switch# configure terminal
switch(config)# feature sla sender
switch(config)# ip sla 6
switch(config-ip-sla)# fabric-path echo 1 profile 10 interface ethernet 1/0
switch(config-ip-sla-fabric)# exit
```
## **Example: Configuring IP SLA FabricPath Echo Operation with Optional Parameters**

The following example shows how to configure operation 6 as an IP SLA FabricPath Echo operation with optional parameters:

```
switch# configure terminal
switch(config)# feature sla sender
switch(config)# ip sla 6
switch(config-ip-sla)# fabric-path echo 1 profile 10 interface ethernet 1/0
switch(config-ip-sla-fabric)# timeout 5000
switch(config-ip-sla-fabric)# frequency 60
switch(config-ip-sla-fabric)# owner my_owner
switch(config-ip-sla-fabric)# tag my tag
switch(config-ip-sla-fabric)# threshold 5000
switch(config-ip-sla-fabric)# history buckets-kept 25
switch(config-ip-sla-fabric)# history distributions-of-statistics-kept 5
switch(config-ip-sla-fabric)# history lives-kept 5
switch(config-ip-sla-fabric)# history hours-of-statistics kept 4
```
### **Example: Scheduling an IP SLA FabricPath Echo Operation**

The following example shows how to schedule an IPSLA FabricPath Echo operation that is already configured.

```
switch# configure terminal
switch(config)# ip sla schedule 6 start-time now life 60
switch(config)# exit
```
### **Example: Verifying IP SLA FabricPath Echo Operation**

The following examples show how to verify a FabricPath Echo configuration using **show** commands:

```
switch# show ip sla statistics
IP SLA Latest Operation Statistics
IPSLA operation id: 6
 Latest RTT: 5 ms
Latest operation start time: 09:54:52 UTC Mon Aug 27 2012
Latest operation return code: OK
Number of successes: 1
Number of failures: 0
Operation time to live: 0 sec
switch# show ip sla statistics aggregated
IPSLAs Latest Operation Statistics
IPSLA operation id: 6
        Min/Max/Avg RTT: 5/5/5 ms
switch# show ip sla configuration
IP SLAs Infrastructure Engine-III
Entry number: 1
Owner:
Tag:
Operation timeout (milliseconds): 5000
Type of operation to perform: fabric-path-echo
Switch ID: 1
Profile ID: 10
Interface: Ethernet 1/0
Schedule:
   Operation frequency (seconds): 60
   Next Scheduled Start Time: Start Time already passed
   Group Scheduled : FALSE
   Randomly Scheduled : FALSE
   Life (seconds): 60
   Entry Ageout (seconds): never
   Recurring (Starting Everyday): FALSE
   Status of entry (SNMP RowStatus): Active
Threshold (milliseconds): 5000
Distribution Statistics:
   Number of statistic hours kept: 2
   Number of statistic distribution buckets kept: 1
   Statistic distribution interval (milliseconds): 20
History Statistics:
   Number of history Lives kept: 0
   Number of history Buckets kept: 15
   History Filter Type: None
```
# <span id="page-7-0"></span>**Feature Information for Configuring IP SLAs for FabricPath Echo Operation**

The following table provides release information about the feature or features described in this module. This table lists only the software release that introduced support for a given feature in a given software release train. Unless noted otherwise, subsequent releases of that software release train also support that feature.

Use Cisco Feature Navigator to find information about platform support and Cisco software image support. To access Cisco Feature Navigator, go to [www.cisco.com/go/cfn.](http://www.cisco.com/go/cfn) An account on Cisco.com is not required.

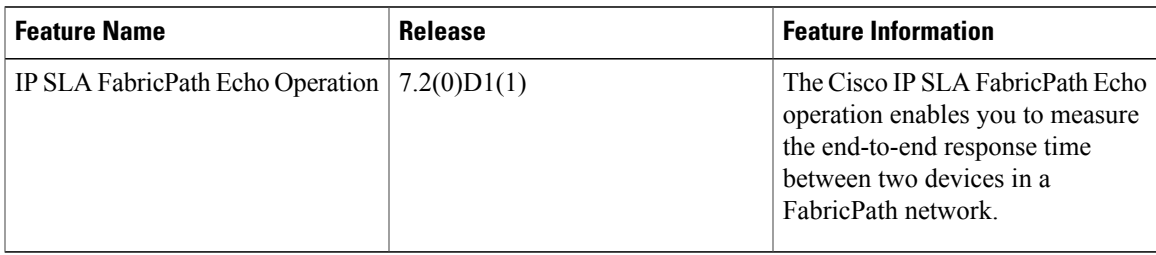

#### **Table 1: Feature Information for Configuring IP SLAs for FabricPath Echo**

 $\mathbf{I}$